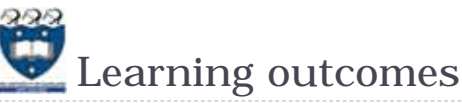

- At the end of this lecture, students should be able to:
	- recognise sequences and the common features of sequences
	- use the interactive Python interpreter to check python statements and functions
	- use the interactive Python interpreter to look up Python help

 $\overline{2}$ 

Þ

4

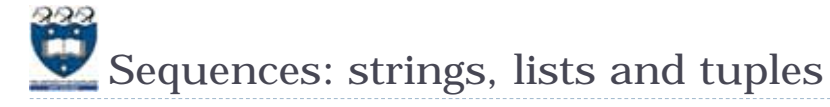

#### ▶ Sequence types

 There are five types of sequences in Python. In CompSci 101 we use three of these: strings, lists and tuples.

> a tuple =  $(3, 4, 8)$ a list =  $[3, 4, 8]$ a string  $=$  "348"

COMPSCI 101

sequences

Principles of Programming

Lecture 24 - Using the Python interpreter, Python

- Sequences allow you to store multiple values in an organized and efficient fashion.
- ▶ The indices of the elements of a sequence start at 0. The indices can be negative (to access elements from the end of the sequence).
- The order of the elements in a sequence is important.
- ► Each element of a sequence can be accessed using square brackets and the index number, e.g., a tuple =  $(3, 4, 8)$

print(a\_tuple[2])  $middle = a$  list[1]  $last = a string[-1]$ 

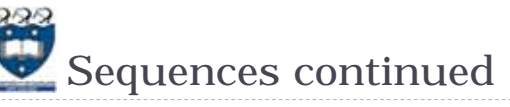

### Sequences can be sliced:

```
a tuple = (3, 4, 8, 7, 2)a list = [3, 4, 8, 0, 1]a string = "3and 4"a tuple2 = a tuple[0:3:2]a list2 = a list[1:3]
print(a_tuple2, a_list2, a_string[5:1:-2])
```
 $(3, 8)$  [4, 8] 4d

The len(), min(), max() functions can be applied to sequences (sum() can be used with tuples and lists).

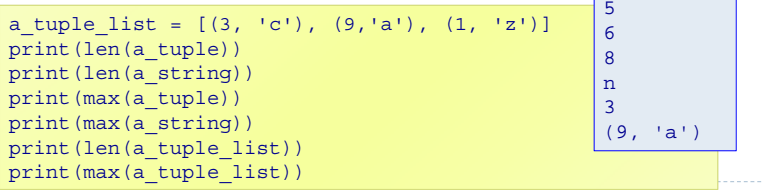

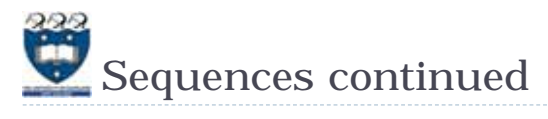

#### ▶ The +, \*, and 'in' operators can all be used with sequences

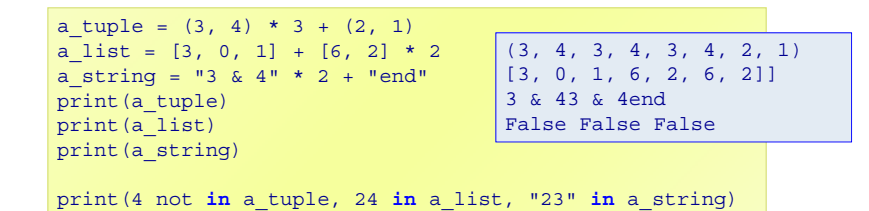

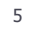

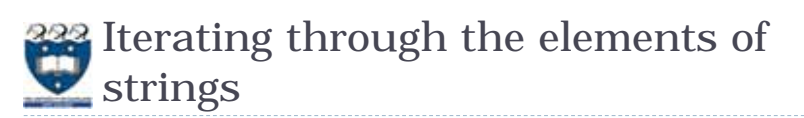

▶ A for ... in ... loop is used to visit each character in a string sequence. The elements of a string sequence are the characters making up the string.

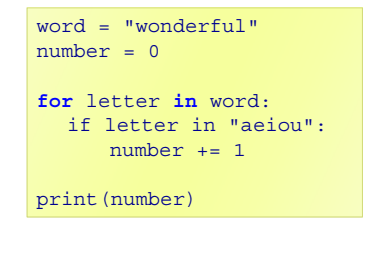

3

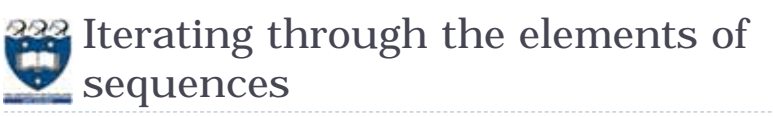

▶ A for ... in ... loop can be used to visit each element of a sequence, e.g.,

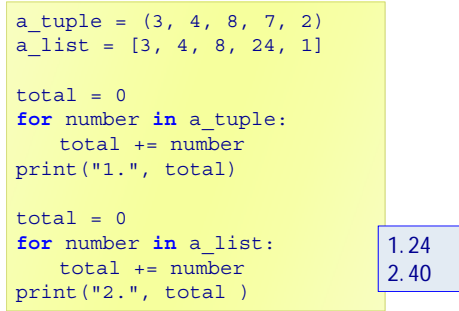

6

8 **main()**

### 232 Iterating through the characters of a sequence – Exercise 1

 Complete the **get\_num\_uniques()** function which returns the number of unique elements in the sequence (including non alphabetic characters).

```
def get_num_uniques(a_sequence):
  uniques = []
  for
     ifuniques.
  return len(uniques)
def use_get_num_uniques():
  words = "Number of unique elements:"
  print(words, get_num_uniques("green apple"))
  print(words, get_num_uniques("abcdefg") )
  print(words, get_num_uniques("abbbbbb") )
  print(words, get_num_uniques((3, 4, 3, 3, 4, 6, 3, 7, 8, 4)) )
                                         Number of unique elements: 8
                                         Number of unique elements: 7
                                         Number of unique elements: 2
                                         Number of unique elements: 5
                                         Number of unique elements: 5
```
**print(words, get\_num\_uniques([3, 4, 3, 3, 4, 6, 3, 7, 8, 4]) )**

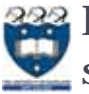

Iterating through the characters of a string – Exercise 2

▶ Complete the count\_longer\_words() function to find the count of words that are longer than the parameter word from a given list of words.

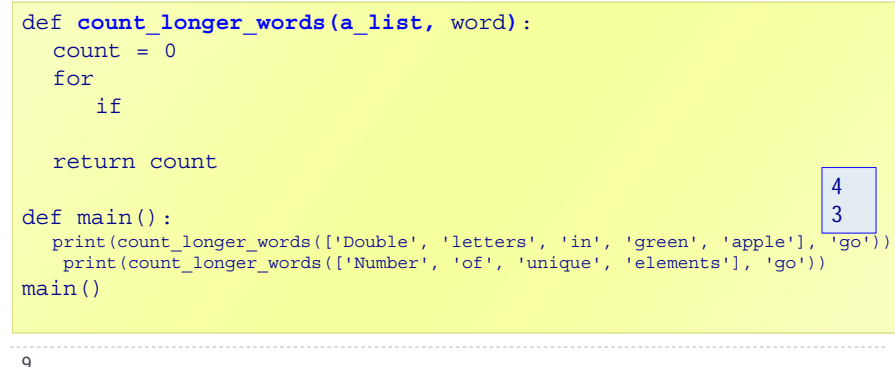

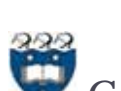

## Compilers and interpreters

#### ▶ Compilers

 Compilers convert source code into machine code and store the machine code in a file. The machine code can then be run directly by the operating system as an executable program (... . exe file).

#### **Interpreters**

- Interpreters bypass the compilation process and convert and execute the code directly statement by statement.
- ▶ Python is an interpreted language, i.e., the Python interpreter reads and executes each statement of the Python source program statement by statement:
	- $\Box$  this is why even if you can have an error in the program further down, the program executes until it hits that error.

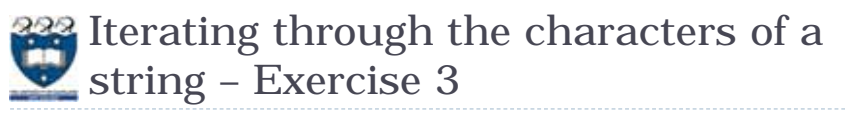

 Complete the **count\_doubles()** function which returns the number of double letters (a letter followed by the same letter) excluding double spaces, in the string passed as a parameter.

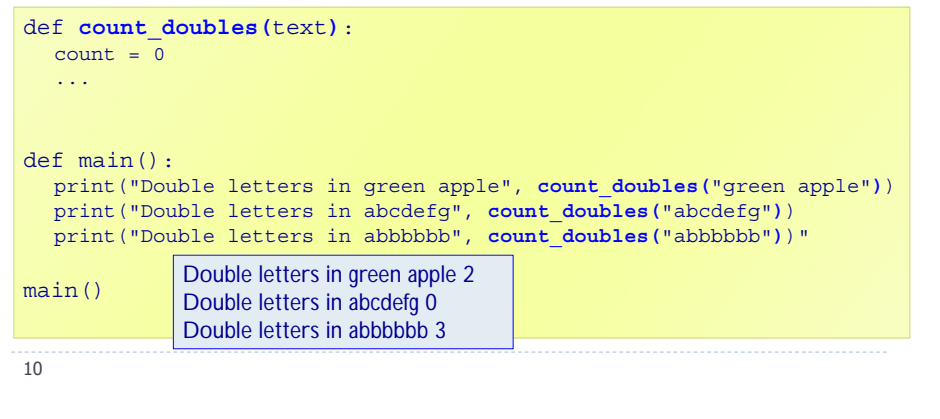

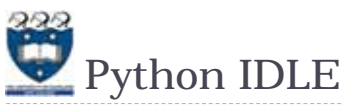

- ▶ IDLE (Integrated DeveLopment Environment) is an integrated development environment for Python. This is the development environment provided when you download Python.
	- WIKIPEDIA states "IDLE is intended to be a simple IDE and suitable for beginners, especially in an educational environment. To that end, it is cross-platform, and avoids feature clutter."

IDLE provides an interactive environment for checking Python code and for running Python programs.

12

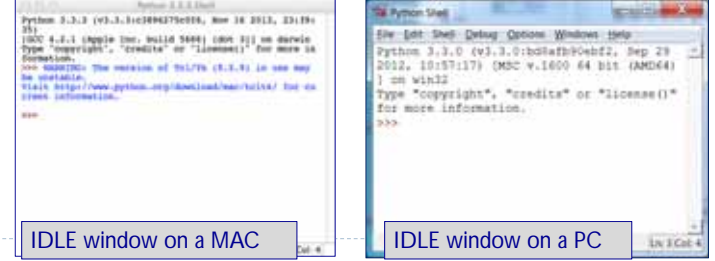

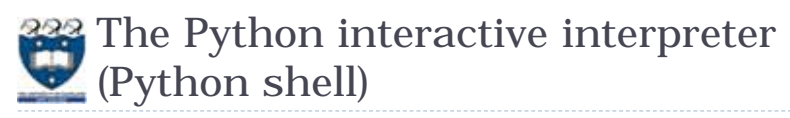

- ▶ The interactive Python interpreter
	- ▶ The Python interactive interpreter makes it easy to check Python commands.
	- ▶ Open the interactive interpreter
		- We will use IDLE which opens a window with the interpreter prompt: >>>
		- Once the Python interpreter has started any Python command can be executed (at the prompt >>>)

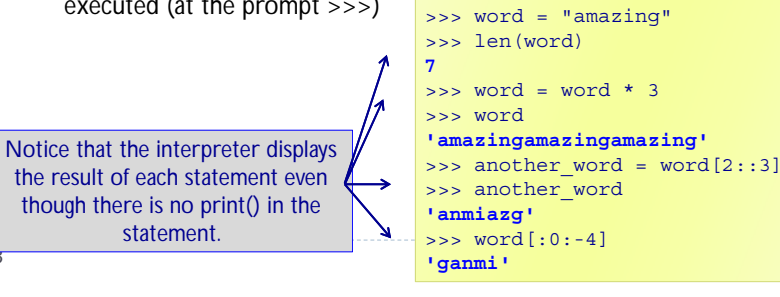

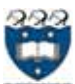

# The Python interactive interpreter cont.

- The interactive Python interpreter can also be used to test functions
- The Python interactive interpreter makes it easy to check Python code.

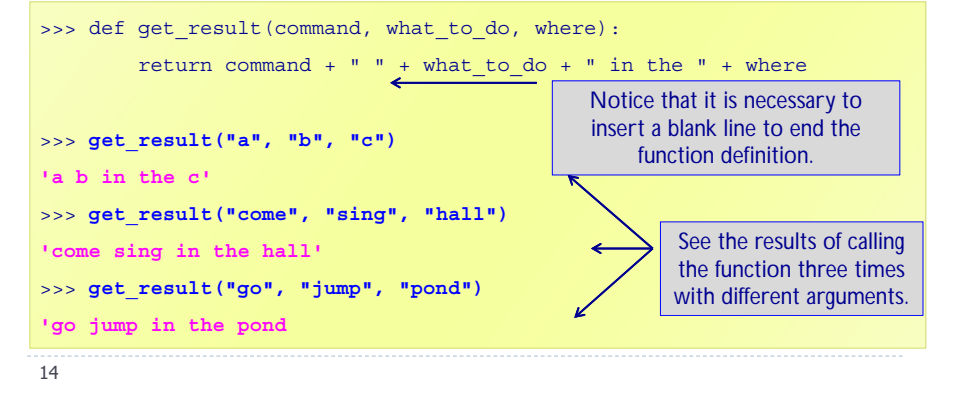

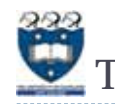

13

## The Python interactive interpreter help

 The interactive Python interpreter can also be used to get help:

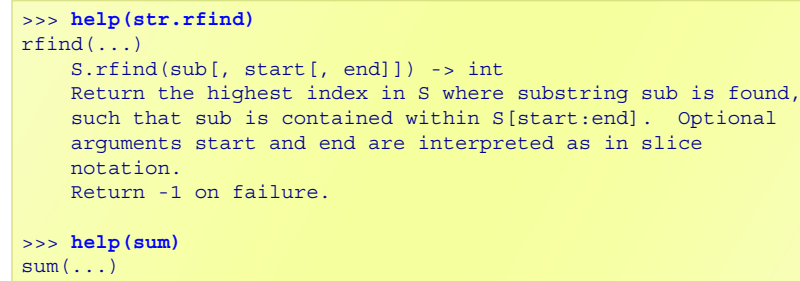

sum(iterable[, start]) -> value

Return the sum of an iterable of numbers (NOT strings) plus the value of parameter 'start' (which defaults to 0). When the iterable is empty, return start.

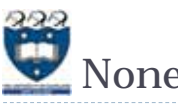

#### print statements (in the interpreter window) just print to the interpreter window.

 A function which does not explicitly return a value, always returns None.

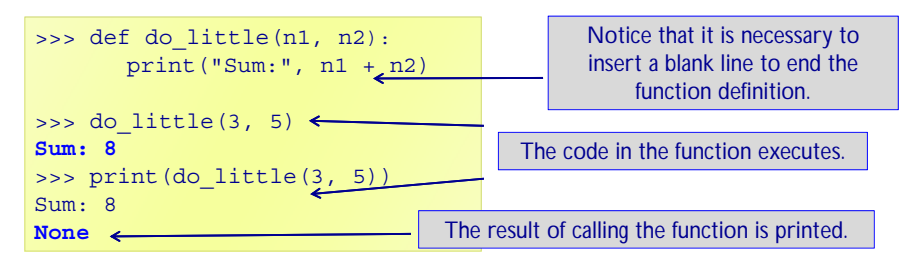

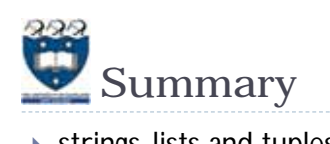

- strings, lists and tuples are sequences
- $\blacktriangleright$  The operators:  $+$ ,  $*$  and in can be used with sequences
- ▶ We use a for ... in ... to iterate through each element of a sequence
- len(), min(), max() can be used with sequences
- sum() can be used with tuples and lists
- Each element of a sequence can be accessed using the index operator. The index can be negative (starting from the end of the sequence)
- ▶ Sequences can be sliced using [slice\_start: slice\_end: step]
- The Python interactive interpreter (IDLE)
	- use the interactive Python interpreter to check python statements and functions
	- use the interactive Python interpreter to look up Python help

17